## **Quản trị thành viên lớp học Tải danh sách thành viên lớp học**

Trong trang môn học > nhấp chọn Danh sách thành viên (Participants) trong cột trái:

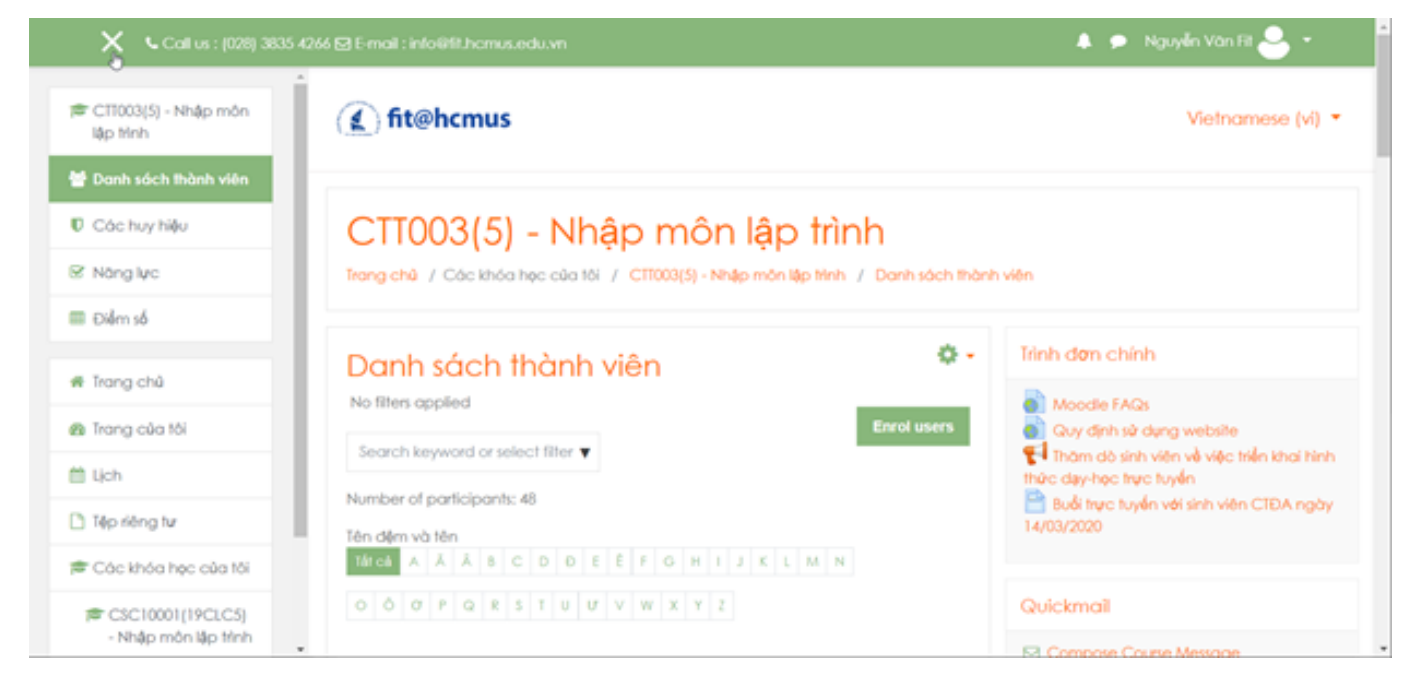

## Đến cuối trang > nhấp chọn Select all # users

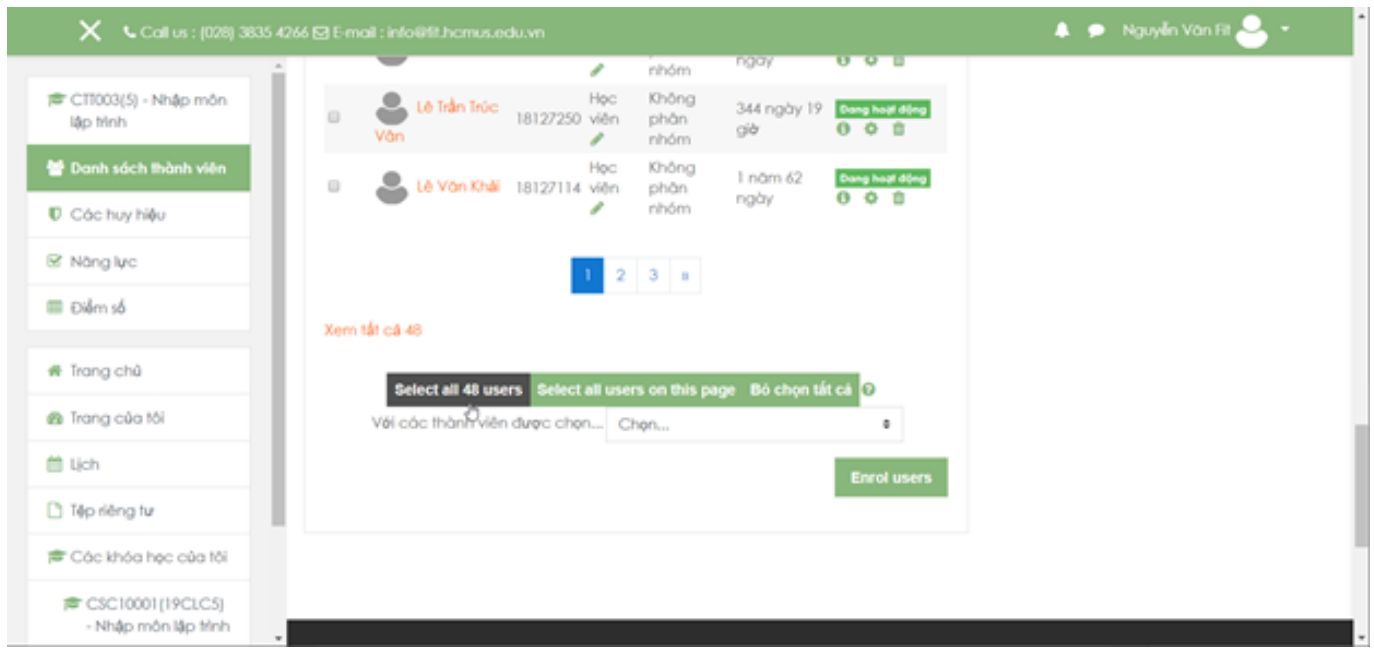

Nhấp hộp chọn tại cuối trang > nhấp chọn Microsoft Excel (hoặc loại tập tin khác)

## **Quản trị thành viên lớp học**

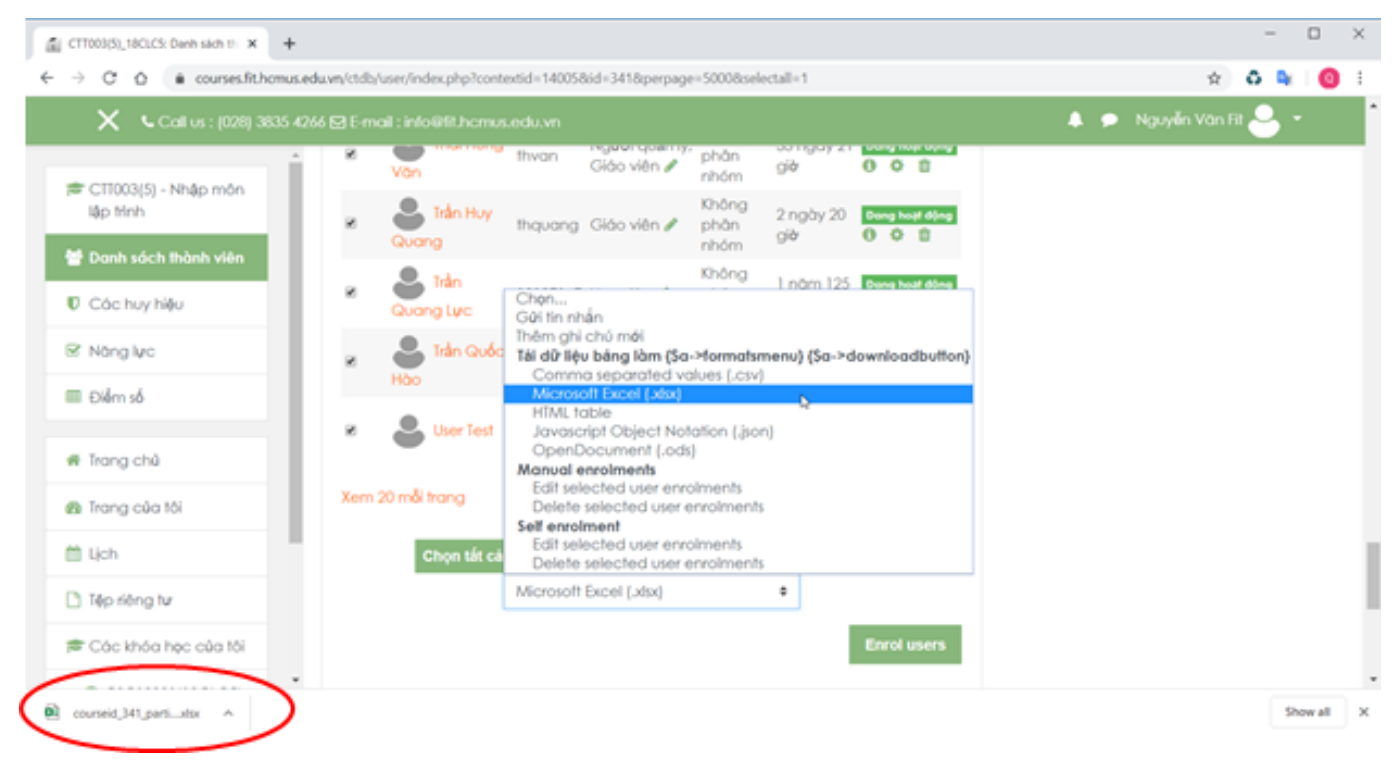

ID của\bài: #1028 Tác giả: : Admin Cập nhật lần cuối: 2020-03-18 17:18